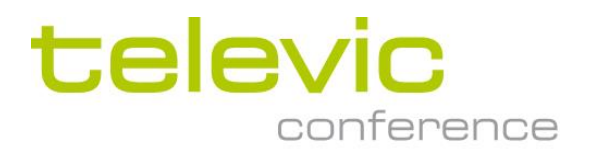

# Using Plixus Power calculator

### **1. Introduction**

This application note explains how to use the Plixus power calculator

The Plixus power calculator is an important tool to determine :

- how much units can be connected per branch, depending on type of units, section of cables, length of cables
- what total max power of the installation will be
- Detect were potential problems of overcurrent or power loss may occur

### **2. Calculator overview no F/MM**

In example below a screenshot of the calculator tool

Plixus power calculator - no F/MM << VALID FROM 01/02/2017 UNTIL 01/01/2018 >>

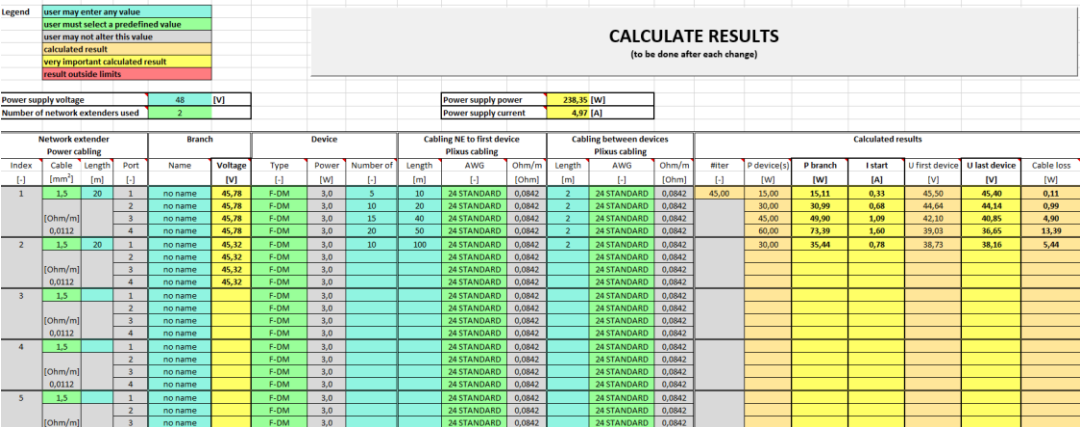

The calculator tool allows calculation up to 8 NE/NEXT in one branch/loop to the Plixus AE/MME

If more branches of NE/NEXT are used , the calculation must be done for all the Plixus AE/MME branches

## **3. Calculator tool parameters**

### **3.1. Legend**

Each parameter has a specific color , which indicates its function

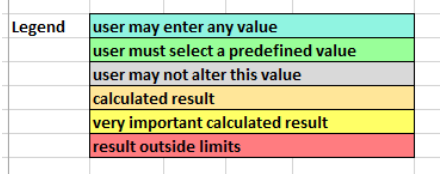

### **3.2. Amount of NE/NEXT**

Enter the total amount of NE/NEXT in the branch/loop for which you want to enable the calculation

If all devices are connected directly to Plixus AE/MME , without NE/NEXT , then choose 1 , tehn the 4 NE ports represent the 4 Plixus AE/MME ports

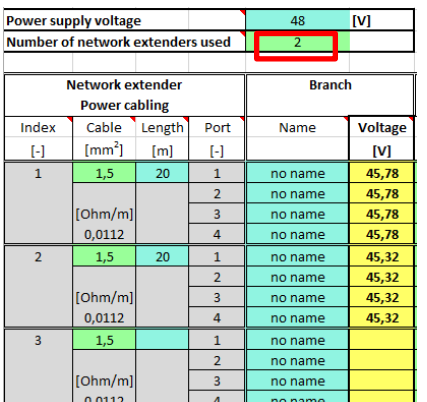

### **3.3. Cable section of 48V power supply to NE/NEXT**

Select the cable section (drop down menu) and cable length from power cable to first NE/NEXT in the branch. And select each cable length to the following NE/NEXT (daisy chain connection)In below example , running power cable is 20 meters and connection from NE 1 to NE 2 is 1 m. power cable has a section of 1.5mm²

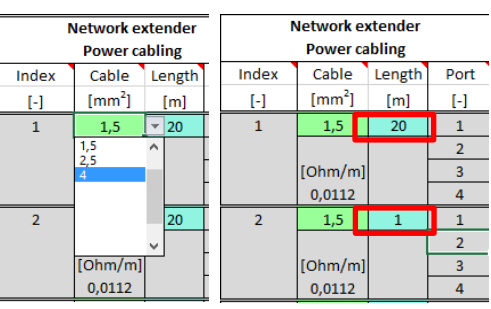

### **3.4. Branch name (optional)**

Each branch name can be edited to enter cabling diagram reference for example

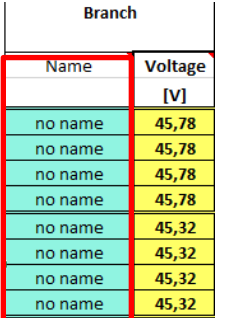

### **3.5. Start voltage**

The calculated voltage at Port 1/2/3/4 of NE/NEXT

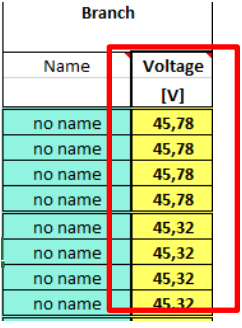

### **3.6. Device type selection**

Via drop down menu device type selection can be made ; this will automatically result in another max power indication

Set the amount of units on this branch

If a mix of unit types is used , select the one with highest max power

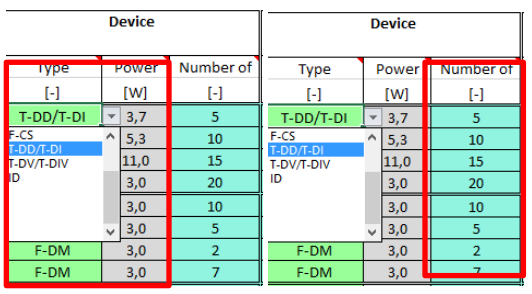

### **3.7. Running datacable length and section**

Enter the length of the running datacable (cable from NE/NEXT or AE/MME port to first unit in the branch). Select also the used cable section (AWG value) via the drop down menu .

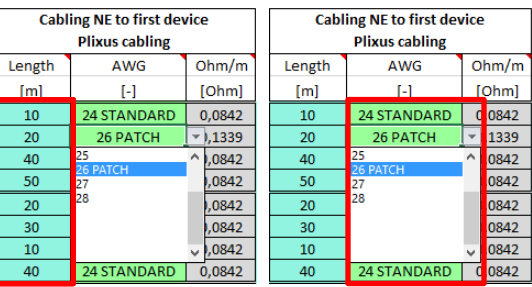

The Ohm/m value will be automatically adapted depending on selected AWG value

### **3.8. Datacable length and section between units**

Enter the average length of the datacable between devices in that branch . Select also the used cable section (AWG value) via the drop down menu .

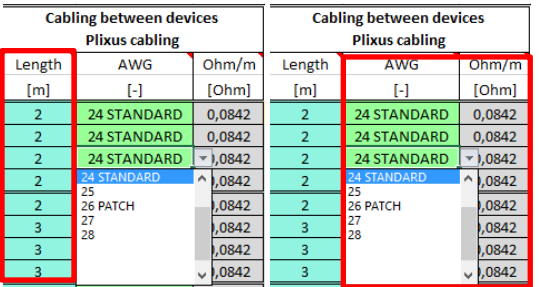

The Ohm/m value will be automatically adapted depending on selected AWG value

### **3.9. Calculation**

Press the calculate button to check the results

**CALCULATE RESULTS** (to be done after each change)

#### **3.9.1. Result can not be calculated**

If a result can not be calculated due to some settings that are very far out of accepatable limits , an "invalid" message appears for all branches

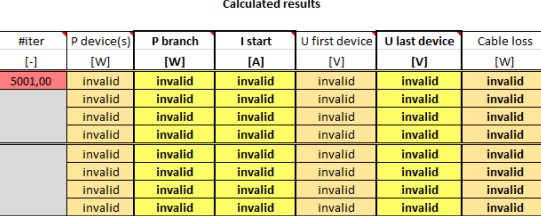

#### **3.9.2. Result out can be calculated but result is out of specs**

Non allowed end results are marked in red : check what parameters can be changed to obtain a better result (other cable section , less units per branch…)

Max current may not exceed 2A

Voltage at end of line may not be less the 36V

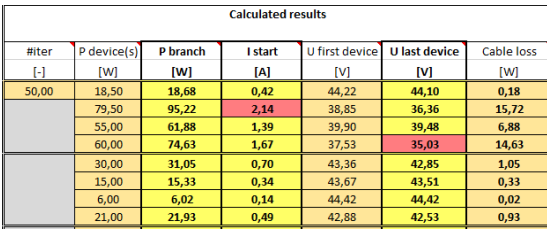

#### **3.9.3. Results all within allowed limits**

No red markings , so results acceptable

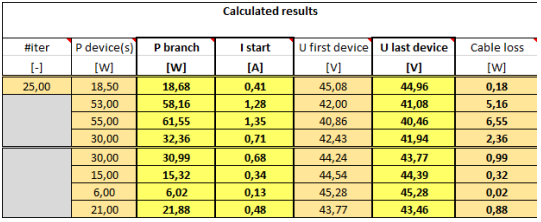

### **3.10. Total power use for all no F/MM devices**

If total power is less then 400 W , internal power supply of Plixsu AE/MME is sufficient

If total power exceeds 400 W , external or additional power supply is needed

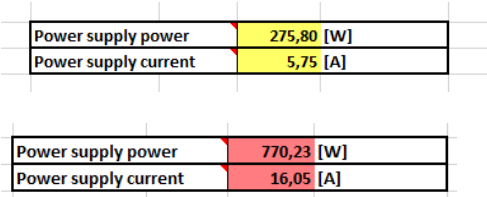

If total power exceeds 1000W or max current exceeds 16A , result is marked in red

16 A is max current limit that is allowed on the NE/NEXT power connectors

### **4. Calculator tool F/MM**

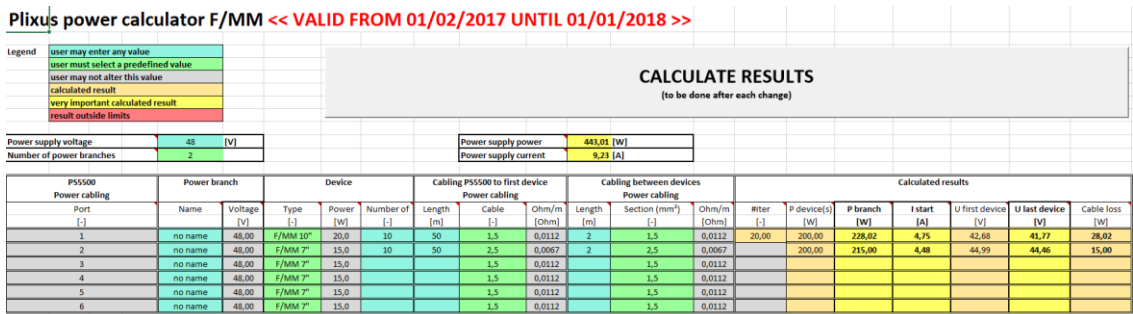

### **4.1. Amount of used power branches**

Set amount of power branches and optionally enter branch name

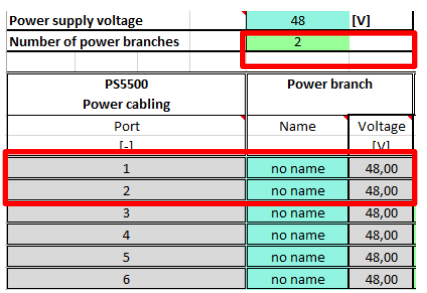

### **4.2. Device type and amount**

Set type of F/MM and amount

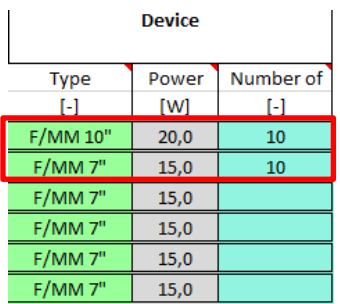

### **4.3. Running power cable length and section**

Enter length and wiresection of the power cable from power supply to first unit

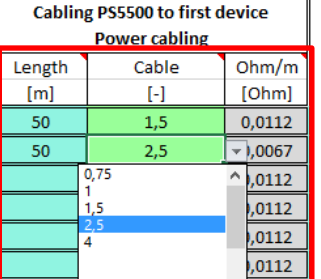

### **4.4. Power cable between units**

Enter length and wiresection of the power cable between F/MMs (power connection between F/MMs is done via daisy change

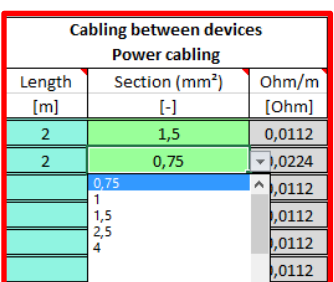

### **4.5. Calculate result**

**CALCULATE RESULTS** (to be done after each change)

#### **4.5.1. Result can not be calculated**

If a result can not be calculated due to some settings that are very far out of accepatable limits , an "invalid" message appears for all branches

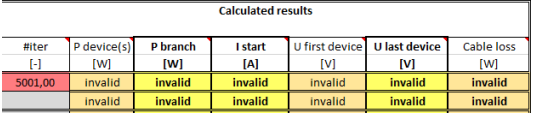

#### **4.5.2. Result out can be calculated but result is out of specs**

Non allowed end results are marked in red : check what parameters can be changed to obtain a better result (other cable section , less units per branch…)

Max current may not exceed 16A

Voltage at end of line may not be less the 36V

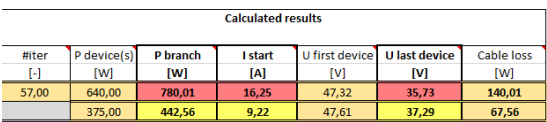

### **4.5.3. Results all within allowed limits**

No red markings , so results acceptable

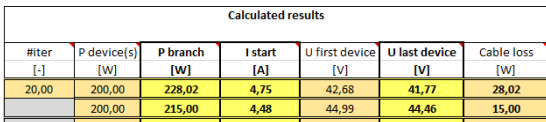

### **4.6. Total power use for all F/MM devices**

Total power indication will be marked red if max power exceeds 1000W or max current exceeds 21A

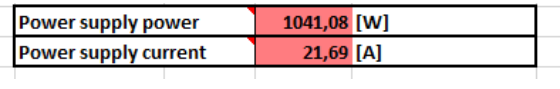

### **5. Total power use for all units**

For total power requirement , calculate sum of result in 4.6 and 3.10